# Practical Usage of ABAP Query – Display of Vendor Open Items with PO Info

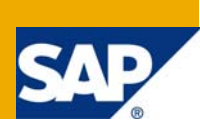

## **Applies to:**

SAP ECC6.0. The configuration can also be held as reference for R/3 470 release and 46C release. For more information, visit the **Business Process Expert homepage**.

## **Summary**

ABAP Query helps in quick generation of report. This can be easily used by the functional consultants having fair idea about the tables used in SAP.

**Author:** Sridevi Pattabiraman

**Company:** Infosys Technologies Limited

**Created on:** 20 December 2008

#### **Author Bio**

Sridevi Pattabiraman is working as an FICO consultant with Infosys Technologies, Chennai. She has completed her Masters in Business administration and Computer applications

## **Table of Contents**

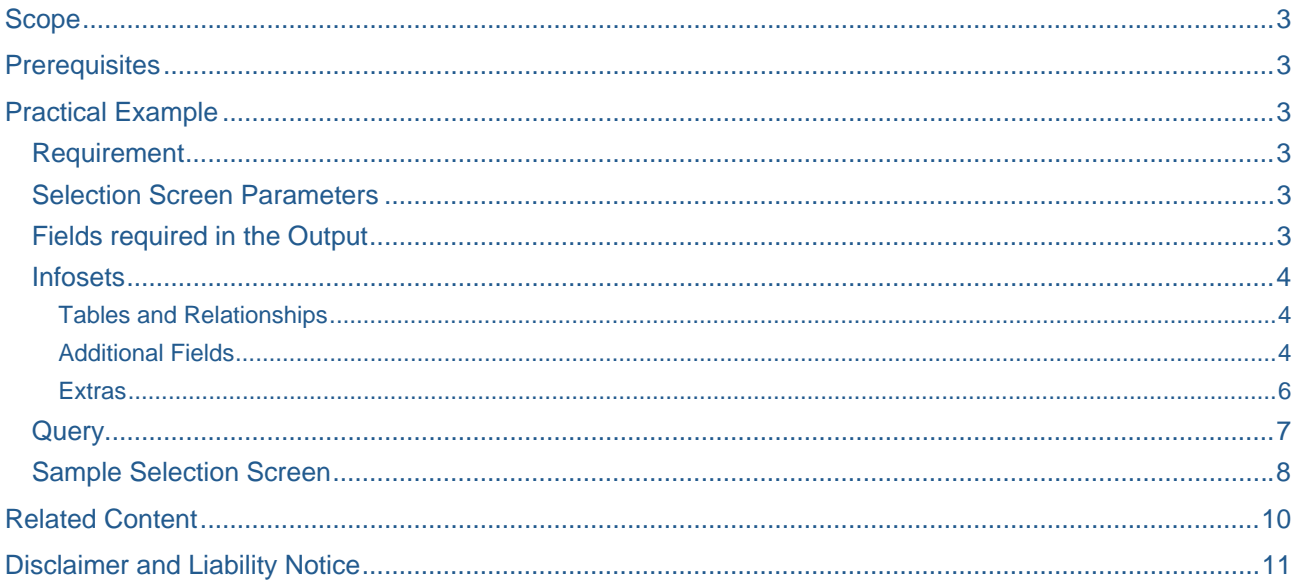

### <span id="page-2-0"></span>**Scope**

The aim of this guide is not to explain the procedure for creating an ABAP query, but to explain a very practical scenario which can be easily accomplished with the help of this ready-made made tool. Also, it describes the steps for assigning a transaction code to an ABAP Query

### **Prerequisites**

As mentioned in the scope, this article will not aim at explaining the steps of creating a query. Hence it is advisable if the user of the article has prior exposure to the basics of ABAP query – i.e. Creation of user groups, infosets etc.

## **Practical Example**

It is quite common requirement that for a vendor invoice, we need to know the corresponding PO associated. Though Purchase order history tab can help in getting the facts, it has its own limitations of viewing it by PO wise i.e. one PO at a time.

In this guide, steps for achieving the above said scenario with the help of ABAP query is illustrated.

#### **Requirement**

To display Vendor Open Items with Purchase Order Information.

#### **Selection Screen Parameters**

Company Code

Vendor number

Document Type (This is done to easily filter those financial documents that are based on PO) Posting Date

#### **Fields required in the Output**

 Company code Vendor Number & name FI document number Document type Purchase Order Number Document date Posting Date Amount in LC Amount in document currency Payment Terms Payment Block Assignment Reference

#### <span id="page-3-0"></span>**Infosets**

Transaction Code: SQ02

Create an Infoset as described below –

#### Tables and Relationships

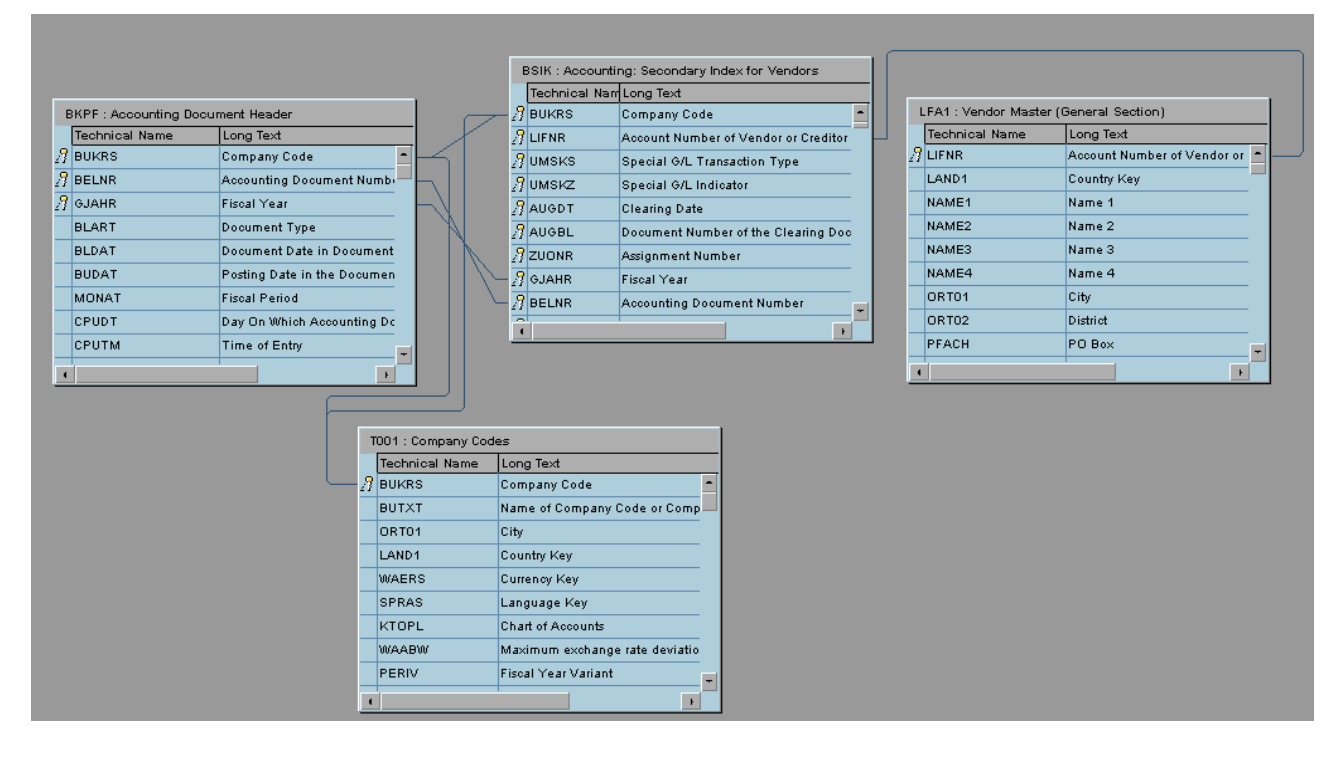

#### Additional Fields

Any fields that need to be displayed apart from the fields that are linked through tables are added as 'additional fields'. In this scenario, 3 fields are added as –

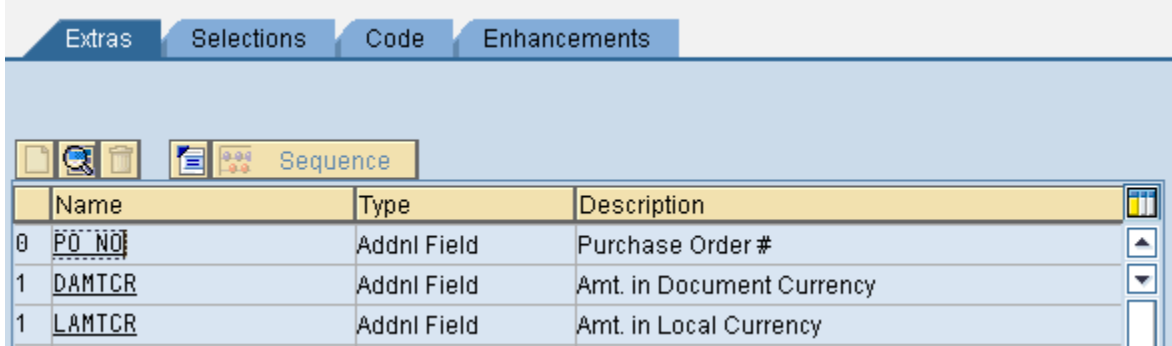

- 1. **DAMTCR:** Amount in Document currency: This is required for showing the value of WRBTR in negative, if the value is a credit figure
- 2. **LAMTCR:** Amount in Local currency: This is required for showing the value of DMBTR in negative, if the value is a credit figure
- 3. **PO\_NO:** Purchase Order Info

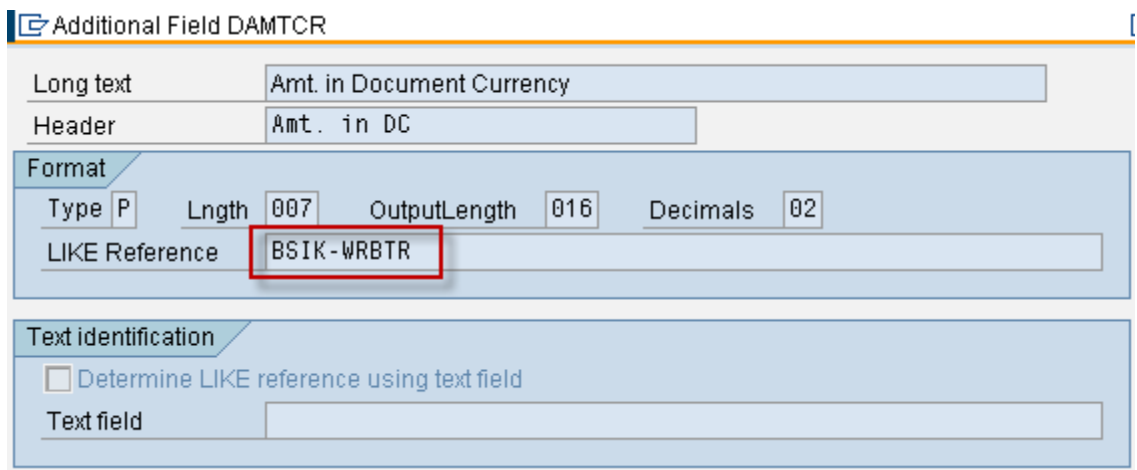

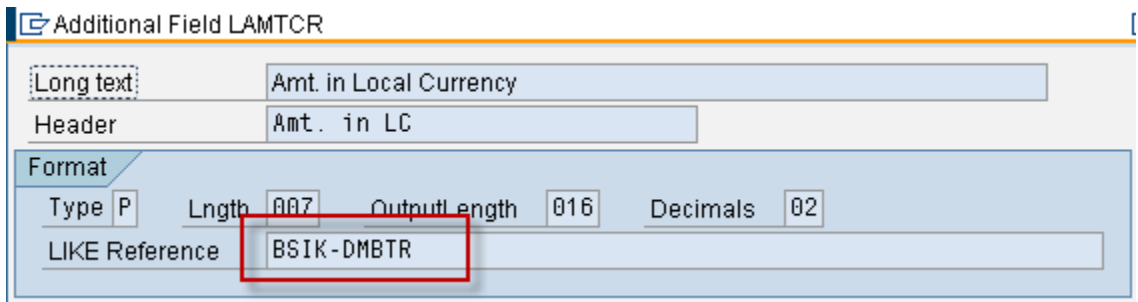

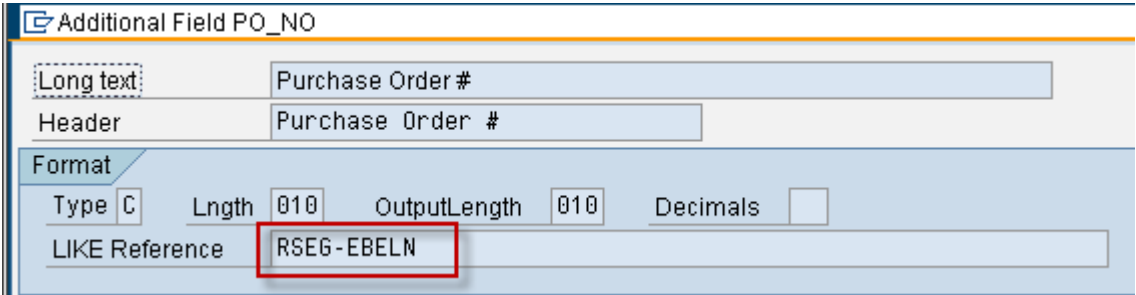

<span id="page-5-0"></span>Add the 'Additional Fields' as field groups to Accounting document header by drag and drop.

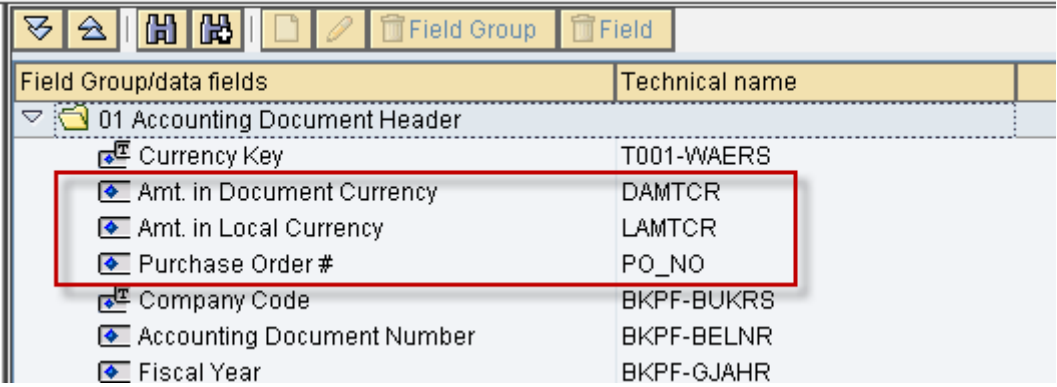

#### **Extras**

'Extras' is used to fetch data from SAP tables through simple ABAP code.

1. In the 'Code' tab, and for the Code section – 'Data' declare all the variables required.

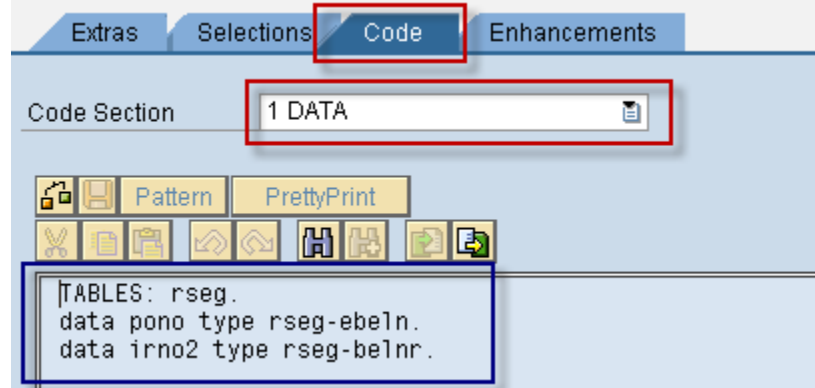

2. The logic required for the additional fields are entered through the code segment available in the 'Extras' tab

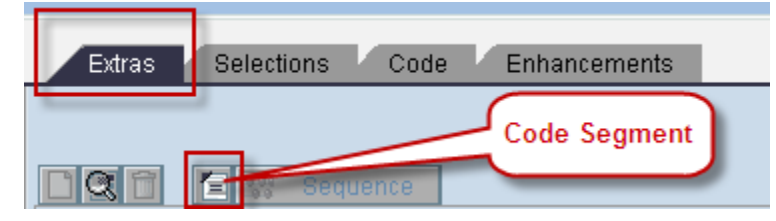

3. Select the PO\_NO in the 'Extras' tab and click the code segment. The first 10 characters of BKPF-AWKEY (Reference key) hold the material document number (BELNR). Hence the logic required are keyed here.

```
move bkpf-awkey+0(10) to irno2. 
select single ebeln 
                from rseg 
                into PO_NO 
                where BELNR = irno2.
```
<span id="page-6-0"></span>4. Select DAMTCR in the 'Extras' tab and select the code segment. This is for showing the value in negative in case of credit balance.

```
damtcr = bsik-wrbtr. 
if bsik-SHKZG = 'H'. 
         damtcr = damtcr * -1.
 endif.
```
5. Select LAMTCR in the 'Extras' tab and select the code segment. This is for showing the value in negative in case of credit balance.

```
lamtcr = bsik-dmbtr. 
if bsik-SHKZG = 'H'. 
       lamtcr = lamtcr * -1. 
 endif.
```
#### **Query**

Transaction code: SQ01

For the fields that are required to be displayed in the selection screen are to be *checked* under selection fields.

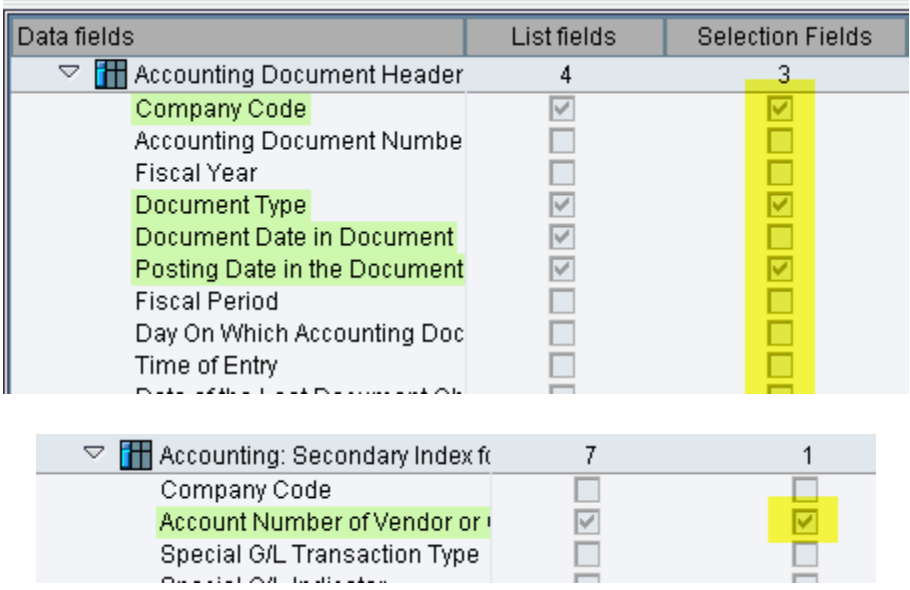

<span id="page-7-0"></span>Similarly, all the fields required in the output are to be *checked* under the 'List fields'. The order and format are set on the right side.

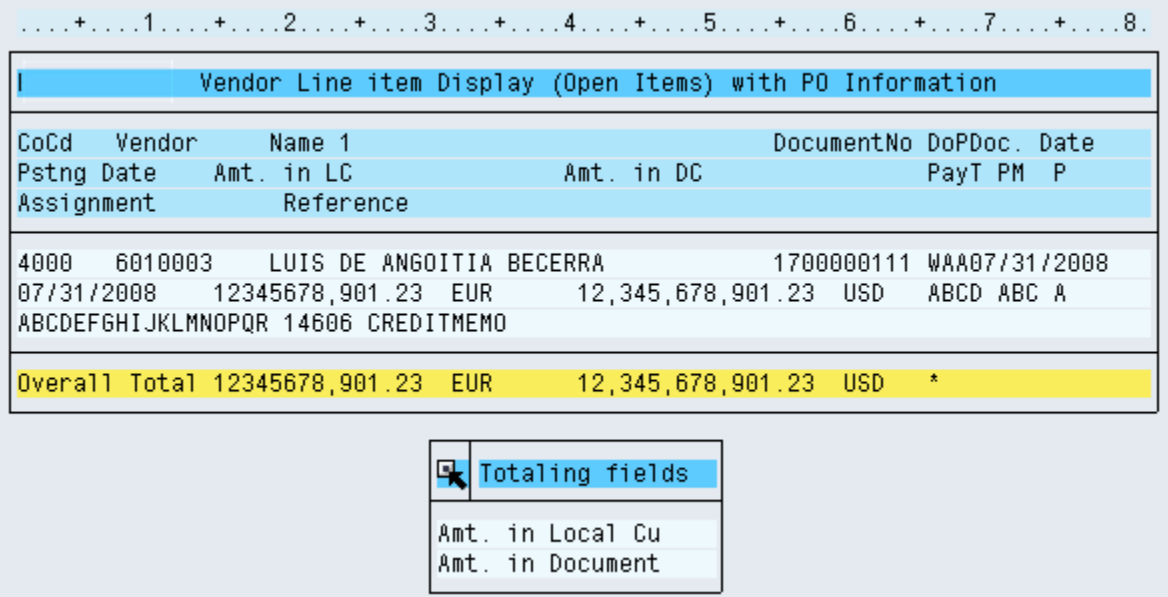

#### **Sample Selection Screen**

Based on the value checked in 'Selection Fields', the fields will get displayed in the selection screen.

In the variant screen pop-up leave it blank and enter the number of records to be displayed as desired.

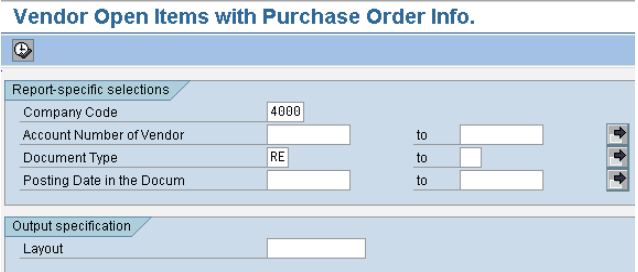

Vendor Open Items with Purchase Order Info.

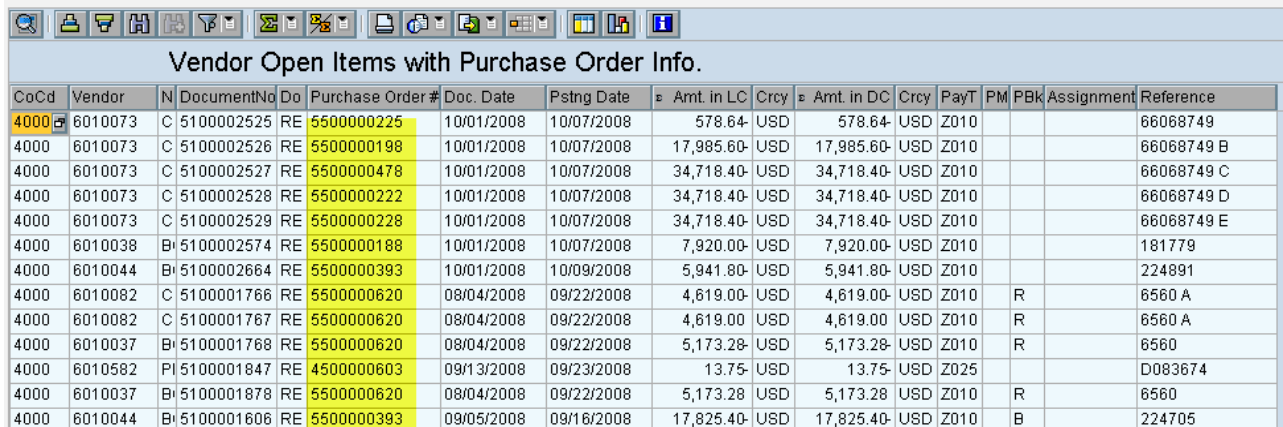

The main advantage of using ABAP query is that standard features available in SAP report will be available.

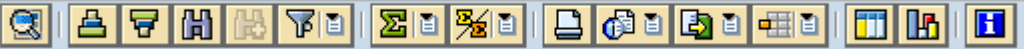

For example, using subtotal will display the report as below.

Vendor Open Items with Purchase Order Info.

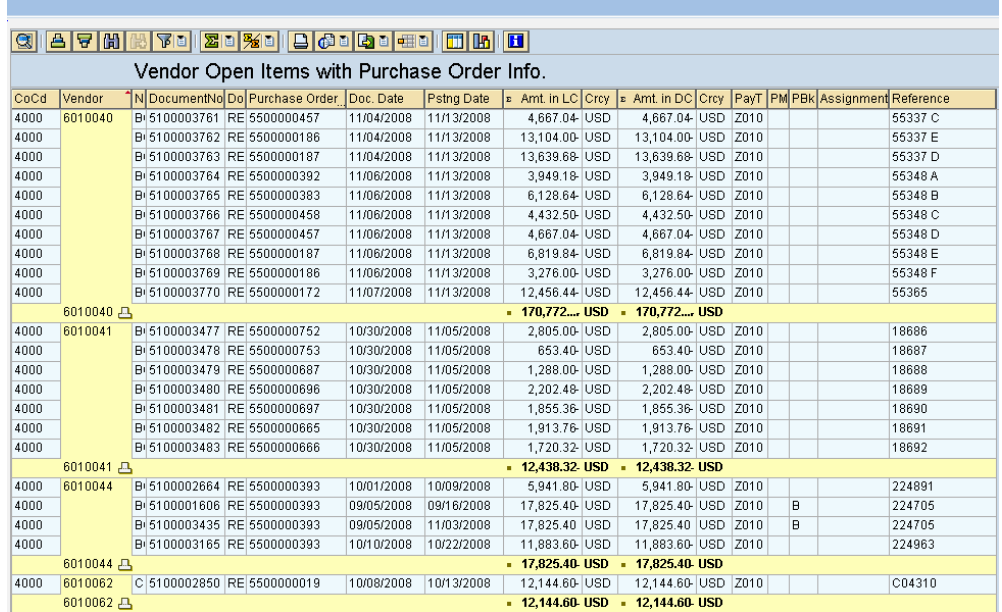

## <span id="page-9-0"></span>**Related Content**

[http://help.sap.com/saphelp\\_45b/helpdata/EN/35/26b413afab52b9e10000009b38f974/content.htm](http://help.sap.com/saphelp_45b/helpdata/EN/35/26b413afab52b9e10000009b38f974/content.htm)

## <span id="page-10-0"></span>**Disclaimer and Liability Notice**

This document may discuss sample coding or other information that does not include SAP official interfaces and therefore is not supported by SAP. Changes made based on this information are not supported and can be overwritten during an upgrade.

SAP will not be held liable for any damages caused by using or misusing the information, code or methods suggested in this document, and anyone using these methods does so at his/her own risk.

SAP offers no guarantees and assumes no responsibility or liability of any type with respect to the content of this technical article or code sample, including any liability resulting from incompatibility between the content within this document and the materials and services offered by SAP. You agree that you will not hold, or seek to hold, SAP responsible or liable with respect to the content of this document.